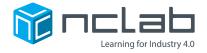

# **Karel Project #9**

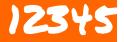

You can use numbers for inspiration when building mazes.

Go to the Creative Suite, open a new Karel project, and save it in the folder course-karel-projects/ as 12345.

### Goal: Create a Grid-Based Design

To create a maze that is based on a grid, you will:

- 1. Create a grid-based design for your maze.
- 2. Add Walls and Objects to make your maze fun.

### **Numbers**

Every maze uses a few numbers.

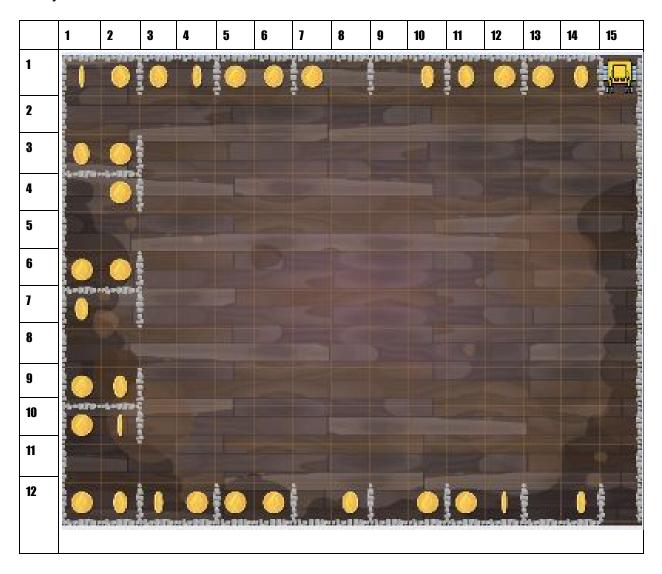

Can you see how the numbers line up with the squares in this Karel maze?

#### **Step 1: Create a Grid-based Design**

Standard NCLab Karel mazes are 12 squares tall & 15 squares wide. These two numbers are useful numbers for Karel mazes. To explore the special qualities of these numbers you can make a maze that uses every other square in a Karel maze.

- 1. Place an Obstacle on the left side of your maze.
- 2. Then place an obstacle on the right side.
- 3. Place an obstacle in every other square on the edge of the maze.

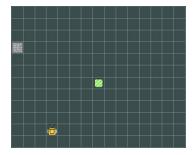

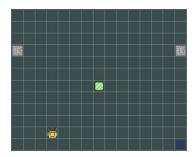

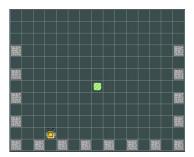

If you have Obstacles in the lower-left and lower-right corners you are doing great. This is a very useful template for a new maze.

To complete your maze, start adding Walls and Obstacles, here are a few possibilities:

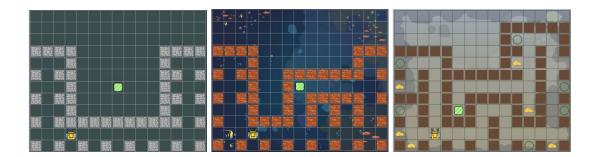

#### Tips:

- Use graph paper to plan your maze.
- What challenges can you make if you require gpsx or gpsy commands in your Goals?

## **Project Checklist**

Your project will be finished when:

- 1. Your game named 12345 is saved in the folder course-karel-projects/.
- 2. Your maze is built using every other square along the edges of the maze.

Any shape can be expressed with numbers.